Dell Server PRO Management Pack 2.1 für Microsoft System Center Virtual Machine Manager

# Benutzerhandbuch

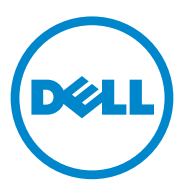

### Anmerkungen und Vorsichtshinweise

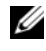

**ZANMERKUNG:** Eine ANMERKUNG macht auf wichtige Informationen aufmerksam, mit denen Sie den Computer besser einsetzen können.

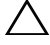

 $\bigwedge$  VORSICHTSHINWEIS: Durch VORSICHTSHINWEISE werden Sie auf potenzielle Gefahrenquellen hingewiesen, die Hardwareschäden oder Datenverlust zur Folge haben könnten, wenn die Anweisungen nicht befolgt werden.

\_\_\_\_\_\_\_\_\_\_\_\_\_\_\_\_\_\_\_\_

**2011 – 10**

**Irrtümer und technische Änderungen vorbehalten. © 2011 Dell Inc. Alle Rechte vorbehalten.**

Die Vervielfältigung oder Wiedergabe dieser Materialien in jeglicher Weise ohne vorherige schriftliche Genehmigung von Dell Inc. ist strengstens untersagt.

In diesem Text verwendete Marken: Dell™, das DELL Logo, PowerEdge™ und OpenManage™ sind Marken von Dell Inc. Hyper-V<sup>®</sup>, Microsoft®, Windows® und Windows Server<sup>®</sup> sind Marken oder eingetragene Marken von Microsoft Corporation in den USA und/oder anderen Ländern.

Alle anderen in dieser Dokumentation genannten Marken und Handelsbezeichnungen sind Eigentum der entsprechenden Hersteller und Firmen. Dell Inc. erhebt keinen Anspruch auf Markenzeichen und Handelsbezeichnungen mit Ausnahme der eigenen.

# Inhalt

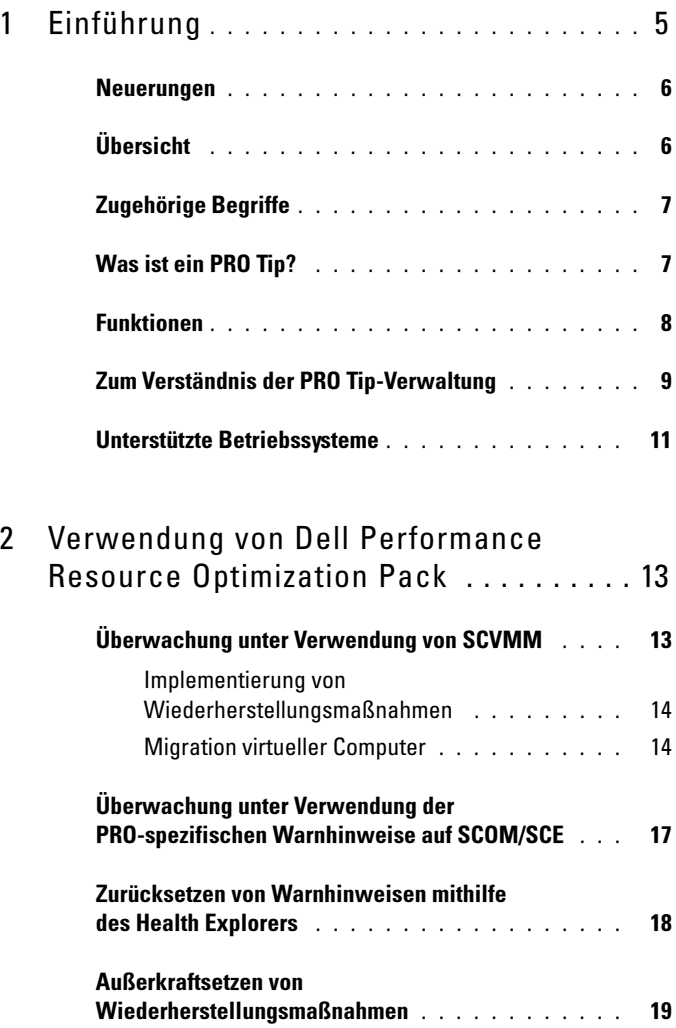

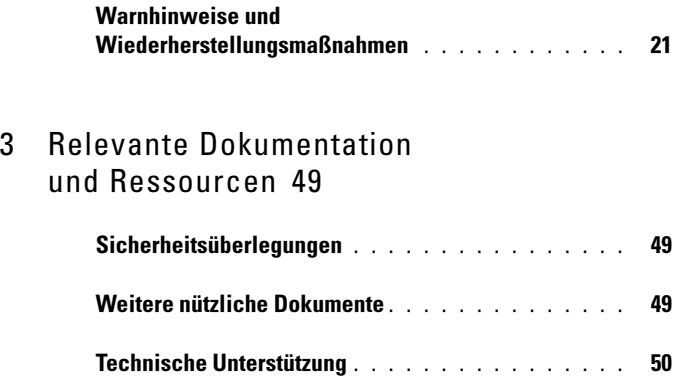

# <span id="page-4-0"></span>Einführung

Dieses Dokument richtet sich an Systemadministratoren, die das Dell Server PRO Management Pack (Dell PRO Pack) zur Überwachung von Dell-Systemen und zum Ergreifen von Störungsbeseitigungsmaßnahmen verwenden, wenn ein ineffizientes System festgestellt wird.

Das Dell PRO Pack wird mit Folgendem integriert:

- Microsoft System Center Operations Manager (SCOM) 2007 SP1
- SCOM 2007 R2
- System Center Essentials (SCE) 2007 mit SP1
- SCE 2010
- System Center Virtual Machine Manager (SCVMM) 2008
- SCVMM 2008 R2
- SCVMM 2008 R2 mit SP1

Diese Integration ermöglicht Ihnen, virtuelle Umgebungen proaktiv zu verwalten und eine hohe Verfügbarkeit Ihrer Dell-Systeme sicherzustellen.

Informationen zum Implementieren von PRO Pack finden Sie im Installations-handbuch für Dell Server PRO Management Pack 2.1 für Microsoft System Center Virtual Machine Manager.

Siehe auch [Funktionen](#page-7-0).

 $\wedge$  VORSICHTSHINWEIS: Aufgrund der Möglichkeit von Datenbeschädigungen und/oder Datenverlusten wird empfohlen, die in diesem Dokument erläuterten Verfahren nur von Personen durchführen zu lassen, die in der Verwendung von Microsoft Windows-Betriebssystemen und Systems Center Operations Manager 2007 SP1/ 2010 oder System Center Essentials 2007 SP1/2010 sachkundig und erfahren sind.

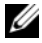

**ANMERKUNG:** Die Infodatei DellMPv21\_PROPack\_Readme.txt enthält Informationen zu Anforderungen der Software und der Management-Station und zu bekannten Problemen. Sie steht auch unter support.dell.com/manuals zur Verfügung. Die Infodatei ist auch in der selbstextrahierenden ausführbaren Datei Dell\_PROPack\_v2.1.0\_A00.exe verpackt.

## <span id="page-5-0"></span>Neuerungen

Diese Version des PRO Pack unterstützt Folgendes:

- SCE 2010
- SCVMM 2008 R2 SP1
- Neue Hardware-Unterstützung
- Zusätzliche Warnungen für Dell OpenManage und Network Interface Card (NIC)
- Verbesserungen bei den Auflösungen einiger alter Warnhinweise

Weitere Informationen zu Warnungen und den dazugehörigen Lösungen finden Sie unter [Warnhinweise und Wiederherstellungsmaßnahmen.](#page-20-1)

# <span id="page-5-1"></span>Übersicht

SCOM/SCE verwendet das PRO-aktivierte Management Pack zum Sammeln und Speichern von Informationen zu Dell-Hardware zusammen mit einer Beschrei-bung von deren Funktionszustand. Dell PRO Pack arbeitet mit SCOM/SCE (ab sofort als Operations Manager bezeichnet) und SCVMM 2008 R2 /SCVMM 2008 R2 SP1, um unter Verwendung dieser verfügbaren Informationen zum Funktionszustand physische Dell-Geräte und deren gehostete virtuelle Maschinen zu verwalten. Dell PRO Pack empfiehlt Störungsbeseitigungsmaßnahmen, wenn überwachte Objekte in einen funktionsuntüchtigen Zustand übergehen (z. B. Fehler der virtuellen Festplatte oder vorhersehbarer Laufwerkfehler), indem die Überwachungs- und Warnungskapazitäten von Operations Manager und die Störungsbeseitigungskapazitäten bei SCVMM wirksam eingesetzt werden.

Siehe auch:

[Funktionen](#page-7-0)

[Zum Verständnis der PRO Tip-Verwaltung](#page-8-0)

# <span id="page-6-0"></span>Zugehörige Begriffe

- Ein verwaltetes System ist ein Dell-System, auf dem der Dell OpenManage Server Administrator (OMSA) ausgeführt wird, der mithilfe von Operations Manager und SCVMM überwacht und verwaltet wird. Es kann lokal oder im Remote-Zugriff mithilfe von unterstützten Hilfsprogrammen verwaltet werden.
- Eine Management-Station oder Managing-Station ist ein Microsoft-Windows-basiertes Dell-System, auf dem Operations Manager und SCVMM installiert sind, um virtuelle Arbeitslasten zu verwalten.

# <span id="page-6-1"></span>Was ist ein PRO Tip?

PRO (Performance and Resource Optimization, Leistungs- und Ressourcenoptimierung) ist eine Funktion, die Ihre virtuelle Infrastruktur überwacht und einen Hinweis ausgibt, wenn sich eine Gelegenheit zum Optimieren der Nutzung dieser Ressourcen bietet. Ein PRO Tip-Fenster besteht aus der Beschreibung des Ereignisses, aus dem der PRO Tip hervorging, sowie einer vorgeschlagenen Störungsbeseitigungsmaßnahme. Diese Funktion ermöglicht es Ihnen, einen Lastenausgleich virtueller Computer zwischen physischen Hosts auszuführen, wenn bestimmte Schwellenwerte erreicht werden. Sie haben auch die Möglichkeit, virtuelle Computer zu migrieren, wenn ein Hardwarefehler festgestellt wird.

Über ein PRO Tip-Fenster in der Konsole des SCVMM-Administrators können Sie aktive PRO Tips für die Host-Gruppen anzeigen. In der Operations Manager-Konsole werden die entsprechenden Warnhinweise ebenfalls angezeigt, damit ein konsistenter Überwachungszustand gewährleistet ist.

Sie können die im PRO Tip empfohlene Maßnahme manuell implementieren. Sie können PRO Tip auch so konfigurieren, dass die empfohlene Maßnahme automatisch implementiert wird.

# <span id="page-7-0"></span>Funktionen

Dell PRO Pack:

- Führt das PRO-Management von Dell PowerEdge-Systemen aus, die Microsoft Hyper-V-Plattformen ausführen, indem der Funktionszustand der physischen und virtuellen Infrastruktur kontinuierlich überwacht wird.
- Wird zusammen mit Operations Manager und SCVMM eingesetzt, um Ereignisse wie den Verlust von Netzteilredundanz festzustellen, sowie Temperaturen, die über Schwellenwerte hinausgehen, Fehler bei Systemspeicherakkus, Ausfälle virtueller Festplatten usw. Weitere Informationen zu Ereignissen, die von Dell PRO Pack unterstützt werden, finden Sie unter [Warnhinweise und Wiederherstellungsmaßnahmen.](#page-20-1)
- Generiert einen PRO Tip, wenn die überwachte Hardware in einen funktions-untüchtigen Zustand übergeht.
- Führt Live-Migration von virtuellen Computern (VMs) ohne Ausfallzeit durch. Weitere Informationen finden Sie unter [VM-Live-Migration.](#page-16-1)
- Setzt standardmäßige Wiederherstellungsmaßnahmen des Dell PRO Pack außer Kraft. Weitere Informationen finden Sie unter [Außerkraftsetzen von](#page-18-1)  [Wiederherstellungsmaßnahmen](#page-18-1).
- Beschränkt Ausfallzeiten auf ein Minimum, indem die in den PRO Tips bereitgestellten Störungsbeseitigungsmaßnahmen implementiert werden. Die beiden Störungsbeseitigungsmaßnahmen lauten:
	- Restrict (Einschränken): In diesem Modus wird empfohlen, den Server vorübergehend nicht verfügbar zu machen, damit so lange keine neuen VMs platziert werden können, bis die Wartungs-Tasks abgeschlossen sind.
	- Restrict and migrate (Einschränken und Migrieren): Um einen Dienst-verlust der virtuellen Arbeitslasten zu verhindern, wird in diesem Modus empfohlen, alle VMs, die ausgeführt werden, sofort von einem nicht funktionstüchtigen Server auf einen funktionstüchtigen Server zu mig-rieren. Weitere Informationen finden Sie unter [Implementierung von Wiederherstellungsmaßnahmen.](#page-13-2)

## <span id="page-8-0"></span>Zum Verständnis der PRO Tip-Verwaltung

In diesem Abschnitt werden ein typisches Setup von Dell PRO Pack sowie die Sequenz der mit der PRO-Tip-Verwaltung verbundenen Ereignisse erläutert.

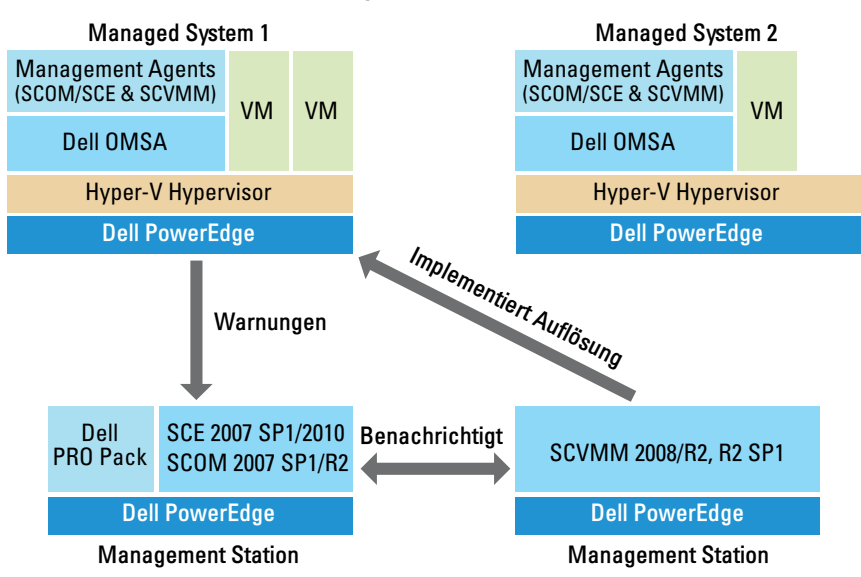

#### Abbildung 1-1. Interaktion von Komponenten

In der Abbildung fungiert eine Gruppe von PowerEdge-Systemen als die verwalteten Systeme, und zwei PowerEdge-Systeme fungieren als Management-Stationen, die Operations Manager und SCVMM hosten. OMSA erzeugt Warnhinweise mit entsprechendem Schweregrad, wenn ein Übergang in einen funktionsuntüchtigen Zustand stattfindet. Dieselben Warnhinweise durch Dell PRO Pack für PRO überwacht. Dell PRO Pack ordnet den OMSA-Warnungen die entsprechenden Störungsbeseitigungsmaßnahmen zu.

Tabelle 1-1 beschreibt die Reihenfolge der Ereignisse, die beim Verwalten von PRO Tip auftreten.

| Reihenfolgenummer Ereignis |                                                                                                    |
|----------------------------|----------------------------------------------------------------------------------------------------|
| 1                          | Die auf dem Host aktivierten Operations-Manager-<br>Agenten ermitteln die Warnungs-, Fehler- oder<br>Ausfallhinweise, die von OMSA erzeugt werden.                                                                                                    |
| $\overline{2}$             | Warnhinweis wird an Operations Manager gesendet.                                                                                                    |
| 3                          | Die Operations-Manager-Konsole zeigt aktive PRO-<br>Warnhinweise an.                                                                                                    |
| $\overline{4}$             | Operations Manager benachrichtigt SCVMM über<br>den Warnhinweis und die damit in Verbindung<br>stehende PRO Tip-ID.                                                                                                    |
| 5                          | SCVMM zeigt im PRO Tip-Fenster einen entspre-<br>chenden Eintrag mit der zu ergreifenden Wiederher-<br>stellungsmaßnahme an.                                                                                                    |
| 6                          | Implementieren Sie den PRO Tip, um<br>Wiederherstellungs-maßnahmen auf dem verwalteten<br>System zu aktivieren, indem Sie das verwaltete System<br>in den Modus Restrict (Einschränken) oder Restrict and<br>Migrate (Einschränken und Migrieren) setzen. System. |
| 7                          | SCVMM benachrichtigt Operations Manager über<br>den erfolgreichen Abschluss der Wiederherstellungs-<br>maßnahme.                                                                                                    |
| 8                          | In der SCVMM-Konsole wird der Status des PRO<br>Tip als Resolved (Gelöst) angezeigt, nachdem dieser<br>erfolgreich implementiert wurde.                                                                                                    |
| 9                          | Der PRO Tip wird aus dem SCVMM PRO<br>Tip-Fenster ausgeblendet.                                                                                                    |
| 10                         | PRO Active-Warnhinweis wird von SCOM<br>ausgeblendet.                                                                                                    |

Tabelle 1-1. Ereignisreihenfolge mit Beschreibung

Weitere Informationen zu den Ereignistypen und den damit verbundenen Störungsbeseitigungsmaßnahmen finden Sie unter [Warnhinweise und](#page-20-1)  [Wiederherstellungsmaßnahmen](#page-20-1).

## <span id="page-10-0"></span>Unterstützte Betriebssysteme

Folgende Betriebssysteme werden von Dell PRO Pack auf dem verwalteten System und der Management-Station unterstützt:

#### Verwaltetes System:

Das verwaltete System für PRO Pack ist ein Virtual Machine Manager Server. Weitere Informationen finden Sie unter technet.microsoft.com/ en-us/library/cc764213.aspx.

#### Management-Station:

Eine Liste unterstützter Konfigurationen für SCOM, SCE und SCVMM finden Sie unter:

- SCOM 2007 R2 technet.microsoft.com/en-us/library/bb309428.aspx
- SCOM 2007 SP1 technet.microsoft.com/en-us/library/bb309428.aspx
- SCE 2007 SP1 technet.microsoft.com/en-us/library/bb309428.aspx
- SCE 2010 SP1 technet.microsoft.com/en-us/library/bb309428.aspx
- SCVMM 2008 R2/R2 technet.microsoft.com/en-us/library/bb309428.aspx

# <span id="page-12-0"></span>Verwendung von Dell Performance Resource Optimization Pack

# <span id="page-12-1"></span>Überwachung unter Verwendung von SCVMM

Sie können den Funktionszustand Ihrer virtualisierten Umgebung vewalten, indem Sie PRO Tips verwenden, die auf der SCVMM-Konsole angezeigt werden.

Um das PRO Tip-Fenster einzublenden, klicken Sie auf das Menü PRO Tips auf der Symbolleiste, wie in dargestellt. [Abbildung 2-1](#page-12-2) Im Menü wird die Anzahl aktiver PRO Tips in Klammern angezeigt.

#### <span id="page-12-2"></span>Abbildung 2-1. PRO Tip-Schaltfläche auf der SCVMM-Konsole

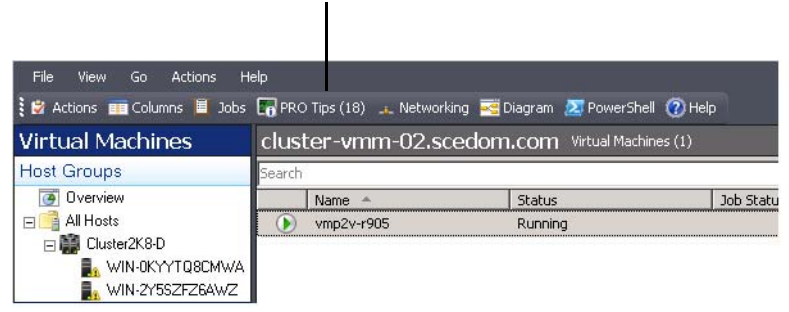

Klicken Sie auf die PRO Tips-Schaltfläche.

Wenn Sie alternativ dazu die Option Show this window when new PRO Tips are created (Dieses Fenster anzeigen, wenn neue PRO Tips erzeugt werden) im PRO Tip-Fenster auswählen, öffnet sich das Fenster automatisch auf der SCVMM-Konsole, wenn ein PRO Tip erzeugt wird.

Im PRO Tip-Fenster werden Informationen wie Quelle, Tipp und Zustand des PRO Tip in Tabellenformat angezeigt. In dem Fenster werden auch eine Beschreibung dse Problems, das den Warnhinweis ausgelöst hat, die Ursache und die vorgeschlagene Weiderherstellungsmaßnahme angezeigt.

#### <span id="page-13-2"></span><span id="page-13-0"></span>Implementierung von Wiederherstellungsmaßnahmen

Das PRO Tip-Fenster bietet die Option, die empfohlene Maßnahme entweder zu implementieren oder zu verwerfen. Bei Wahl der Option Implementieren implementiert SCVMM entsprechend der Art des Warnhinweises einen der nachstehend beschriebenen Wiederherstellungs-Tasks.

#### Versetzen des Hosts in den Modus "Restrict" (Einschränken)

Durch Versetzen eines Hosts in den Modus Restrict (Einschränken) werden Arbeitslastzuweisungen an den Host so lange verhindert, bis das Problem behoben wurde. In diesem Modus empfängt der Host weiterhin Warnhinweise im Operations Manager sowie zugehörige PRO Tips in SCVMM.

Bei den Zuständen des Systemfunktionszustands, die den Servicemodus auslösen können, handelt es sich um nicht kritische Hardware-Hinweise auf dem Virtualisie-rungs-Host, wie z. B. einen Warnhinweis zur Umgebungstemperatur des Gehäuses des Dell Power Edge-Virtualisierungs-Host-Systems.

#### <span id="page-13-1"></span>Migration virtueller Computer

Das PRO Tip-Management Pack verwendet SCVMM-Algorithmen zum Verschieben virtueller Computer vom betroffenen System zu einem funktionstüchtigen System. Wählen Sie den Algorithmus Load Balance (Lastverteilung) aus, wenn SCVMM virtuelle Computer (VMs) gleichmäßig über einen Pool von Hosts verteilen soll, oder den Algorithmus Resource Maximization (Ressourcen-Maximierung), wenn der Host vollständig gesättigt werden soll, bevor Sie zu einem anderen übergehen.

Es gibt folgende Anforderungen zum Identifizieren eines funktionstüchtigen Systems und zum Verschieben von VMs:

- Hardwareanforderungen Anforderungen, die ein Host zum Ausführen von VMs erfüllen muss. Zum Beispiel ausreichende Festplatten- und Speicherkapazität.
- Softwareanforderungen Wenn der Host die Anforderungen erfüllt, erreicht ein virtueller Computer eine optimal Leistung. Zum Beispiel CPU-Belegung, Netzwerkbandbreite, Netzwerkverfügbarkeit, Festplatten-E/A-Bandbreite und freier Speicherplatz.

SCVMM bewertet Hosts mit einem Sternchensystem in einem Bereich von null bis fünf Sternchen. Wenn eine Hardwareanforderung nicht erfüllt wird (z. B. nicht genügend Festplatten- und Speicherkapazität), erhält der Host automatisch null Sternchen, und SCVMM lässt nicht zu, dass ein VM auf diesen Host platziert wird.

Die Systemfunktionszustände, die eine Migration von VMs auslösen, sind Warnungen zu Hardwarefehlern auf Virtualisierungs-Hosts, z. B. virtueller Festplattenfehler und vorhersehbarer Festplattenfehler. Dell PRO Pack migriert VMs mit dem Status Running (Wird ausgeführt). Es migriert keine VMs mit einem Status Stop, Pause und Saved (Gespeichert). Dies beruht auf dem Sternchensystem der zugewiesenen Server.

Nachdem Sie den Wiederherstellungs-Task erfolgreich implementiert haben, finden die folgenden Änderungen statt:

- Der Status des PRO Tip ändert sich in Resolved (Gelöst), und der PRO Tip-Eintrag wird aus dem PRO Tip-Fenster ausgeblendet.
- Der entsprechende Warnhinweis wird aus Operations Manager Alert View (Warnhinweisansicht) ausgeblendet.
- Auf der SCVMM-Konsole wird im Bereich Jobs (Aufträge) ein Eintrag angezeigt. In diesem Eintrag wird der Auftragsstatus als Completed (Abgeschlossen) angezeigt, wie in [Abbildung](#page-15-0) 2-2 dargestellt.

| Search        |                                 |                                           |                        |                     |                                 |              | $P =$ None                      |
|---------------|---------------------------------|-------------------------------------------|------------------------|---------------------|---------------------------------|--------------|---------------------------------|
|               | Name                            |                                           | <b>Status</b>          | Start Time          | Result Name                     |              | Owner                           |
|               | Refresh host cluster            |                                           | Completed              | 2/2/2009 2:33:19 PM | WIN-7X611FEN9FX.scedo           |              | SCEDOM(administrator            |
| v             |                                 | Change properties of virtual machine host | Completed              | 2/2/2009 2:33:16 PM | WIN-7X611FEN9FX.scedo           |              | SCEDOM(administrator            |
|               | Refresh virtual machine         |                                           | Completed              | 2/2/2009 2:32:59 PM | vm1                             |              | NT AUTHORITY\SYSTEM             |
|               | Set state of a PRO tip          |                                           | Completed              | 2/2/2009 2:30:01 PM | Dell Server has lost power      |              | SCEDOMLadministrator            |
|               |                                 | Move virtual machine from WIN-7X611F      | Completed              | 2/2/2009 2:29:46 PM | vm1                             |              | SCEDOMLadministrator            |
|               |                                 | Change properties of virtual machine host | Completed              | 2/2/2009 2:29:43 PM | WIN-7X611FEN9FX.scedo           |              | SCEDOM(administrator            |
|               | Set state of a PRO tip          |                                           | Completed              | 2/2/2009 2:29:08 PM | Dell Server has lost power      |              | SCEDOM), administrator          |
|               | Implement the fix for a PRO tip |                                           | Completed              | 2/2/2009 2:28:21 PM | Dell Server has lost power      |              | SCEDOMLadministrator            |
|               | Refresh virtual machine         |                                           | Completed              | 2/2/2009 2:28:11 PM | vm1                             |              | NT AUTHORITY\SYSTEM             |
| Command:      |                                 | Refresh-WHost                             | Host Volume - F:\      |                     |                                 |              |                                 |
| Result name:  | m.com                           | WIN-7X611FEN9FX.scedo                     | <b>Volume capacity</b> | 598922489856        |                                 | (none)       |                                 |
| Started:      |                                 | 2/2/2009 2:33:19 PM                       | Volume capacity        | (none)              |                                 | 598922489856 |                                 |
|               |                                 | 00:00:11                                  | Volume free space      | 598023901184        |                                 | (name)       |                                 |
| Duration:     |                                 | SCEDOM\administrator                      | Volume free space      | (none)              |                                 | 598023901184 |                                 |
| Owner:        |                                 |                                           | Volume mount point     |                     | F:\*\\?\Volume{271b71ea-dd38-11 | (none)       |                                 |
| Progress:     |                                 | 100 % complete                            |                        |                     |                                 |              | F:\*\\7\Volume{271b71ea-dd38-11 |
|               |                                 | Refresh host cluster                      | Volume mount point     | (none)              |                                 |              |                                 |
| Current step: |                                 |                                           |                        |                     |                                 |              |                                 |
|               |                                 |                                           |                        |                     |                                 |              |                                 |

<span id="page-15-0"></span>Abbildung 2-2. Abgeschlossener Auftrag

Die PRO Tip-Implementierung des Verschiebens von VMs kann fehlschlagen, wenn in der Host-Gruppe oder im Host-Cluster keine anderen funktionstüchtigen Hosts verfügbar sind. In solchen Fällen wird der Zustand des entsprechenden PRO Tip im PRO Tip-Fenster als Failed (Fehlerhaft) angezeigt, und die entspre-chende Ursache wird im Bereich Error (Fehler) näher erläutert. Der Status des entsprechenden Eintrags im Bereich Jobs (Aufträge) auf der SCVMM-Konsole wird ebenfalls als Failed (Fehlerhaft) angezeigt.

**ANMERKUNG:** Im PRO Tip-Fenster wird die Fehlermeldung dynamisch aktualisiert. Zum Aktualisieren der Daten müssen Sie jedoch außerhalb des PRO Tip-Fensters klicken und dann erneut klicken, um das Fenster in Fokus zu bringen.

Wenn Sie die Option Dismiss (Verwerfen) auswählen, wird der PRO Tip nicht ausgeführt, und die folgenden Änderungen finden statt:

- Der PRO Tip wird von der SCVMM-PRO Tip-Konsole entfernt.
- Der Warnhinweis in Operations Manager wird aus den Dell Server PRO-Warnhinweisen entfernt.

Weitere Informationen finden Sie unter [Zurücksetzen von](#page-17-0)  [Warnhinweisen mithilfe des Health Explorers.](#page-17-0)

#### <span id="page-16-1"></span>VM-Live-Migration

Als verbundener Benutzer können Sie während der Live-Migration eine VM von einem Knoten eines Windows Server 2008 R2-Failover-Clusters ohne Ausfallzeit zu einem anderen Knoten im selben Cluster migrieren.

Der Unterschied zwischen Schnellmigration und Live-Migration besteht darin, dass bei der Schnellmigration eine Ausfallzeit auftritt, während dies bei der Live-Migration nicht der Fall ist.

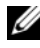

**ZANMERKUNG:** Windows Server 2008 Hyper-V unterstützt die Schnell-migration. Windows Server 2008 R2 Hyper-V unterstützt sowohl die Schnell-migration als auch die Live-Migration.

# <span id="page-16-0"></span>Überwachung unter Verwendung der PRO-spezifischen Warnhinweise auf SCOM/SCE

Sie können die physikalikalischen Geräte in Ihrem Netzwerk über die Operations Manager-Konsole überwachen.

Die Konsole des Operations Manager bietet die folgenden Ansichten:

- Alert View (Warnungsansicht) Enthält Dell PRO-spezifische Warnhinweise in Tabellenformat mit Informationen zu Schweregrad, Quelle, Name, Auflösungszustand sowie Datum und Uhrzeit der Erstellung. So greifen Sie auf die Alert View (Warnungsansicht) zu:
	- a Starten Sie die Konsole des Operations Manager.
	- b Wählen Sie die Registerkarte Monitoring (Überwachung) aus.
	- c Wählen Sie Dell Server PRO-Warnhinweise aus Dell Server PRO Pack aus.

Die Warnhinweise werden auf der rechten Bildschirmseite angezeigt, wie in [Abbildung](#page-17-1) 2-3 dargestellt.

<span id="page-17-1"></span>Abbildung 2-3. Warnungsansicht

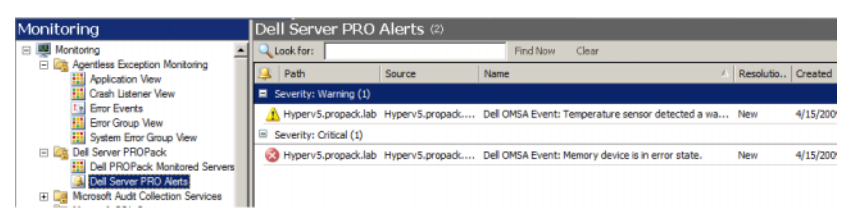

• State View (Zustandsansicht) – Enthält die ermittelten Dell-Systemobjekte in Tabellenformat. In der Zustandsansicht werden Objekte mit Namen, Pfad, Speicherfunktionszustand des Dell-Systems usw. angezeigt. Sie können die Zustandsansicht Ihren persönlichen Anforderungen anpassen, indem Sie festlegen, welche Objekte angezeigt werden sollen und wie die Daten angezeigt werden.

#### Abbildung 2-4. Zustandsansicht

<span id="page-17-0"></span>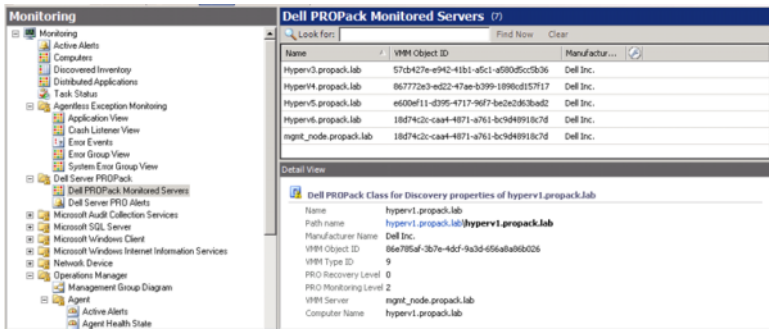

## Zurücksetzen von Warnhinweisen mithilfe des Health Explorers

Health Explorer ermöglicht es Ihnen, Warnhinweise anzuzeigen und entsprechende Maßnahmen zu ergreifen. Wenn Sie Dismiss (Verwerfen) im PRO Tip-Fenster auswählen, wird der Warnhinweis entfernt. So können Sie diesen Warnhinweis in Health Explorer manuell zurücksetzen:

- 1 Klicken Sie im Menü Actions (Maßnahmen) auf Health Explorer.
- 2 Klicken Sie mit der rechten Maustaste auf den Warnhinweis, den Sie schließen möchten.
- 3 Wählen Sie Reset Health (Funktionszustand zurücksetzten) aus. Der Warnhinweis wird aus dem PRO Tip-Fenster ausgeblendet.

## <span id="page-18-1"></span><span id="page-18-0"></span>Außerkraftsetzen von Wiederherstellungsmaßnahmen

PRO Pack 2.1 unterstützt zwei Wiederherstellungsmaßnahmen. Die folgenden Flag-Werte lösen die entsprechende Wiederherstellungsmaßnahme aus:

- 1: Zur Migration
- 2: Zum Versetzen des Servers in den Modus "Eingeschränkt"

Die standardmäßigen Wiederherstellungsmaßnahmen können außer Kraft gesetzt werden, indem Sie den standardmäßigen Flag-Wert der Wiederherstellungsmaßnahme ändern. Ändern Sie z. B. den Wiederherstellungs-Flag-Wert mithilfe der in der SCOM-Konsole bereitgestellten Option zum Außerkraft-setzen von 2 in 1. Nachdem Sie den Standardwert durch Außerkraftsetzen auf 1 gesetzt haben und der PRO Tip implementiert wurde, löst die Wiederherstel-lungsmaßnahme die Migration der virtuellen Computer vom Host aus. Wenn Sie einen anderen Wert als 1 und 2 eingeben, schlägt die PRO Tip-Implemen-tierung fehl, und es wird eine Fehlermeldung angezeigt.

So setzen Sie die Wiederherstellungsmaßnahme außer Kraft:

- 1 Klicken Sie in SCOM auf die Registerkarte Authoring.
- 2 Suchen Sie nach den Dell PRO Pack-Monitoren.
- 3 Wählen Sie den Monitor aus, der außer Kraft gesetzt werden soll.
- 4 Klicken Sie mit der rechten Maustaste, und wählen Sie Override Recovery (Wiederherstellung außer Kraft setzen) aus.
- 5 Markieren Sie das Kontrollkästchen Override (Außer Kraft setzen).
- 6 Ändern Sie den Wert von RecoveryOverrideFlag.

**ZANMERKUNG:** Bei Auswahl von Enable (Aktivieren) führt SCOM eine automatische Implementierung für den Monitor der Einheit aus. Da dies VMM-Migration beinhaltet, sind die Werte entsprechend zu überprüfen und einzustellen.

- 7 Markieren Sie das Kontrollkästchen Enforce (Erzwingen).
- 8 Klicken Sie auf Apply (Übernehmen).

VORSICHTSHINWEIS: Durch Speichern der Einstellungen im standard-mäßigen Management Pack wird zwischen dem PRO Pack und dem Management Pack eine Abhängigkeit hergestellt. Wenn Sie PRO Pack entfernen oder löschen, müssen Sie das standardmäßige Management Pack ebenso löschen, da es Standardeinstellungen für SCOM enthält. Es wird daher empfohlen, Einstellungen unter Verwendung eines neuen MP zu speichern.

- 9 Klicken Sie auf Save Overrides (Außerkraftsetzungen speichern).
- 10 Erstellen Sie eine Warnung und einen PRO Tip.
- 11 Wählen Sie Implement PRO Tip (PRO Tip implementieren) aus.

Hierdurch wird überprüft, ob die außer Kraft gesetzte Wiederherstellungsmaßnahme erfolgreich verlaufen ist.

Abbildung 2-5. Außerkraftsetzen von Wiederherstellungsmaßnahmen

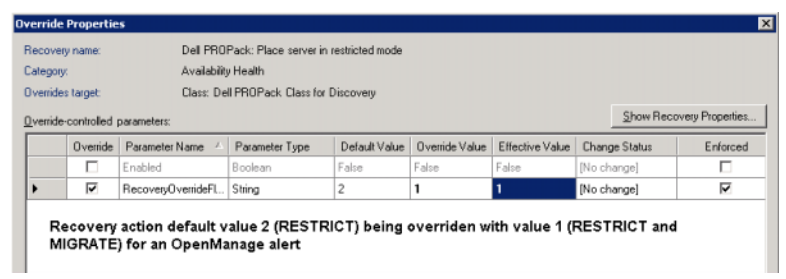

## <span id="page-20-1"></span><span id="page-20-0"></span>Warnhinweise und Wiederherstellungsmaßnahmen

[Tabelle 2-1](#page-20-2) führt die Warnhinweise sowie die entsprechenden empfohlenen Störungsbeseitigungsmaßnahmen auf:

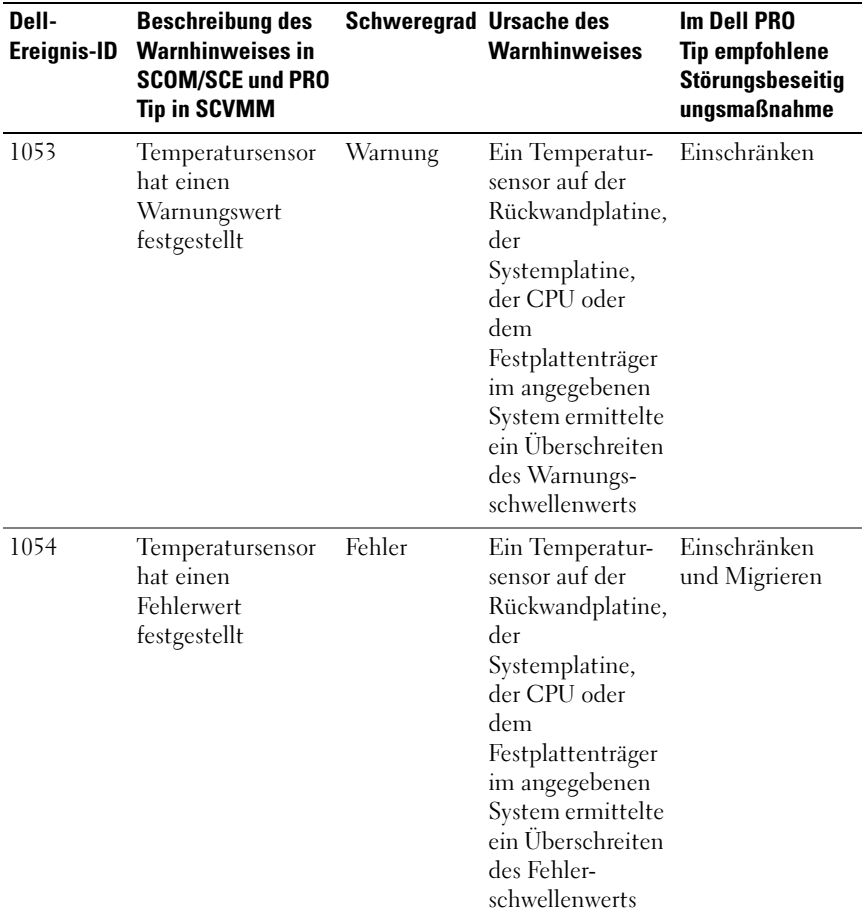

<span id="page-20-2"></span>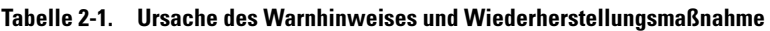

| Dell-<br>Ereignis-ID | <b>Beschreibung des</b><br><b>Warnhinweises in</b><br><b>SCOM/SCE und PRO</b><br><b>Tip in SCVMM</b> | <b>Schweregrad Ursache des</b> | <b>Warnhinweises</b>                                                                                                    | <b>Im Dell PRO</b><br><b>Tip empfohlene</b><br>Störungsbeseitig<br>ungsmaßnahme |
|----------------------|----------------------------------------------------------------------------------------------------|--------------------------------|----------------------------------------------------------------------------------------------------|---------------------------------------------------------------------------------|
| 1104                 | Lüftersensor hat<br>einen Fehlerwert<br>festgestellt                                                 | Fehler                         | Ein Lüftersensor<br>im angegebenen<br>System hat den<br>Ausfall eines<br>Lüfters oder<br>mehrerer Lüfter<br>festgestellt       | Einschränken                                                                    |
| 1154                 | Spannungssensor<br>hat einen<br>Fehlerwert<br>festgestellt                                           | Fehler                         | Ein Spannungs-<br>sensor im<br>angegebenen<br>System hat seinen<br>Fehlerschwellen-<br>wert<br>überschritten                   | Einschränken<br>und Migrieren                                                   |
| 1203                 | Stromsensor hat<br>einen Warnungs-<br>wert festgestellt                                              | Warnung                        | Ein Stromsensor<br>im angegebenen<br>System hat seinen<br>Warnungsschwell<br>enwert über-<br>schritten                         | Einschränken                                                                    |
| 1204                 | Stromsensor hat<br>einen Fehlerwert<br>festgestellt                                                  | Fehler                         | Ein Stromsensor<br>im angegebenen<br>System hat seinen<br>Fehlerschwellen-<br>wert<br>überschritten                            | Einschränken<br>und Migrieren                                                   |
| 1305                 | Redundanzherab-<br>setzung                                                                           | Warnung                        | Der Sensor-<br>messwert eines<br>Netzteils<br>im angegebenen<br>System hat einen<br>Warnungs<br>schwellenwert<br>überschritten | Einschränken                                                                    |

Tabelle 2-1. Ursache des Warnhinweises und Wiederherstellungsmaßnahme

| Dell-<br>Ereignis-ID | <b>Beschreibung des</b><br><b>Warnhinweises in</b><br><b>SCOM/SCE und PRO</b><br><b>Tip in SCVMM</b> | <b>Schweregrad Ursache des</b> | <b>Warnhinweises</b>                                                                                                    | <b>Im Dell PRO</b><br><b>Tip empfohlene</b><br>Störungsbeseitig<br>ungsmaßnahme |
|----------------------|----------------------------------------------------------------------------------------------------|--------------------------------|----------------------------------------------------------------------------------------------------|---------------------------------------------------------------------------------|
| 1306                 | Redundanzverlust                                                                                     | Fehler                         | Ein Netzteil<br>wurde abgetrennt<br>oder ist fehlerhaft                                                                                                    | Einschränken                                                                    |
| 1353                 | Netzteil hat eine<br>Warnung<br>festgestellt                                                         | Warnung                        | Der Sensormess-<br>wert eines<br>Netzteils im<br>angegebenen<br>System hat einen<br>definierbaren<br>Warnungs<br>schwellenwert<br>überschritten                                                                     | Einschränken                                                                    |
| 1354                 | Netzteil hat einen<br>Fehler festgestellt                                                            | Fehler                         | Ein Netzteil<br>wurde abgetrennt<br>oder ist fehlerhaft                                                                                                    | Einschränken                                                                    |
| 1403                 | Warnung zu<br>Speichergerätestatu<br>S                                                               | Warnung                        | Die Korrekturrate Einschränken<br>eines Speicher-<br>geräts hat einen<br>akzeptierbaren<br>Wert<br>überschritten                                                                                                    |                                                                                 |
| 1404                 | Fehler des<br>Speichergeräts                                                                         | Fehler                         | Die Korrekturrate<br>eines Speicher-<br>geräts hat einen<br>akzeptierbaren<br>Wert über-<br>schritten, eine<br>Speicher-Spare-<br>Bank wurde<br>aktiviert oder es<br>ist ein Multibit-<br>ECC-Fehler<br>aufgetreten | Einschränken<br>und Migrieren                                                   |

Tabelle 2-1. Ursache des Warnhinweises und Wiederherstellungsmaßnahme

| Dell-<br>Ereignis-ID | <b>Beschreibung des</b><br><b>Warnhinweises in</b><br><b>SCOM/SCE und PRO</b><br><b>Tip in SCVMM</b> | Schweregrad Ursache des | <b>Warnhinweises</b>                                                                                                    | <b>Im Dell PRO</b><br><b>Tip empfohlene</b><br>Störungsbeseitig<br>ungsmaßnahme |
|----------------------|----------------------------------------------------------------------------------------------------|-------------------------|----------------------------------------------------------------------------------------------------|---------------------------------------------------------------------------------|
| 1703                 | Batteriesensor hat<br>einen Warnungs-<br>wert festgestellt                                           | Warnung                 | Ein<br>Batteriesensor im<br>festgelegten<br>System hat<br>festgestellt, dass<br>sich ein Akku im<br>vorhersehbaren<br>Fehlerzustand<br>befindet                                                                                                    | Einschränken                                                                    |
| 2048                 | Fehler durch<br>Ausfall eines Geräts                                                                 | Kritisch                | Eine Speicher-<br>komponente<br>(z. B. eine)<br>physikalische<br>Festplatte oder<br>ein Gehäuse) ist<br>ausgefallen.<br>Die ausgefallene<br>Komponente<br>wurde möglicher-<br>weise vom<br>Controller beim<br>Ausführen eines<br>Task erkannt, z. B.<br>beim erneuten<br>Scannen oder bei<br>einer Übereinstim-<br>mungsüberprüfun<br>g | Einschränken<br>und Migrieren                                                   |

Tabelle 2-1. Ursache des Warnhinweises und Wiederherstellungsmaßnahme

| Dell-<br>Ereignis-ID | <b>Beschreibung des</b><br><b>Warnhinweises in</b><br><b>SCOM/SCE und PRO</b><br><b>Tip in SCVMM</b> | <b>Schweregrad Ursache des</b> | Warnhinweises                                                                                                    | <b>Im Dell PRO</b><br><b>Tip empfohlene</b><br>Störungsbeseitig<br>ungsmaßnahme |
|----------------------|----------------------------------------------------------------------------------------------------|--------------------------------|----------------------------------------------------------------------------------------------------|---------------------------------------------------------------------------------|
| 2056                 | Virtuelle Festplatte Kritisch<br>fehlerhaft                                                          |                                | Eine (oder<br>mehrere) auf der<br>virtuellen<br>Festplatte<br>enthaltenen<br>physikalischen<br>Festplatte weist<br>Fehler auf                                               | Einschränken<br>und Migrieren                                                   |
| 2057                 | Warnung zur<br>Herabsetzung einer<br>virtuellen<br>Festplatte.                                       | Warnung                        | Diese Warn-<br>meldung tritt auf,<br>wenn eine<br>physikalische<br>Festplatte, die<br>Teil einer<br>redundanten<br>virtuellen<br>Festplatte ist,<br>fehlerhaft ist          | Einschränken                                                                    |
| 2076                 | Übereinstimmungs<br>überprüfung der<br>virtuellen<br>Festplatte<br>fehlgeschlagen                    | Kritisch                       | Eine in der<br>virtuellen<br>Festplatte<br>enthaltene<br>physikalische<br>Festplatte ist<br>fehlerhaft oder<br>die Paritäts-<br>informationen<br>weisen einen<br>Fehler auf | Einschränken                                                                    |

Tabelle 2-1. Ursache des Warnhinweises und Wiederherstellungsmaßnahme

| Dell-<br>Ereignis-ID | <b>Beschreibung des</b><br><b>Warnhinweises in</b><br><b>SCOM/SCE und PRO</b><br><b>Tip in SCVMM</b> | <b>Schweregrad Ursache des</b> | <b>Warnhinweises</b>                                                                                                    | <b>Im Dell PRO</b><br><b>Tip empfohlene</b><br>Störungsbeseitig<br>ungsmaßnahme |
|----------------------|----------------------------------------------------------------------------------------------------|--------------------------------|----------------------------------------------------------------------------------------------------|---------------------------------------------------------------------------------|
| 2082                 | Fehler beim<br>Neuerstellen der<br>virtuellen<br>Festplatte                                          | Fehler                         | Eine auf der<br>virtuellen<br>Festplatte<br>enthaltene<br>physikalische<br>Festplatte ist<br>ausgefallen oder<br>beschädigt                                 | Einschränken                                                                    |
| 2083                 | Neuerstellung der<br>physikalischen<br>Festplatte<br>fehlgeschlagen                                  | Kritisch                       | Eine auf der<br>virtuellen<br>Festplatte<br>enthaltene<br>physikalische<br>Festplatte ist<br>ausgefallen oder<br>beschädigt                                 | Einschränken                                                                    |
| 2094                 | Prädiktiver Fehler<br>berichtet                                                                      | Warnung                        | Es wird<br>vorausgesagt, dass<br>die physikalische<br>Festplatte<br>ausfallen wird                                                                          | Einschränken                                                                    |
| 2100                 | Temperatur hat<br>maximalen<br>Warnungsschwelle<br>nwert überschritten                               | Warnung                        | Das Gehäuse der<br>physikalischen<br>Festplatte ist zu<br>heiß. Übermäßige<br>Temperaturen<br>können durch<br>verschiedene<br>Faktoren<br>verursacht werden | Einschränken                                                                    |

Tabelle 2-1. Ursache des Warnhinweises und Wiederherstellungsmaßnahme

| Dell-<br>Ereignis-ID | <b>Beschreibung des</b><br><b>Warnhinweises in</b><br><b>SCOM/SCE und PRO</b><br><b>Tip in SCVMM</b>     | <b>Schweregrad Ursache des</b> | Warnhinweises                                                                                                    | <b>Im Dell PRO</b><br><b>Tip empfohlene</b><br>Störungsbeseitig<br>ungsmaßnahme |
|----------------------|----------------------------------------------------------------------------------------------------|--------------------------------|----------------------------------------------------------------------------------------------------|---------------------------------------------------------------------------------|
| 2101                 | Temperatur fiel auf Warnung<br>einen Wert unter-<br>halb des minimalen<br>Warnungsschwelle<br>nwerts ab. |                                | Das Gehäuse der<br>physikalischen<br>Festplatte ist zu<br>kühl                                                                                               | Einschränken                                                                    |
| 2102                 | Temperatur hat<br>maximalen<br>Fehlerschwellenwert<br>überschritten                                      | Kritisch                       | Das Gehäuse der<br>physikalischen<br>Festplatte ist zu<br>heiß. Übermäßige<br>Temperaturen<br>können durch<br>verschiedene<br>Faktoren<br>verursacht werden  | Einschränken<br>und Migrieren                                                   |
| 2103                 | Temperatur fiel auf Kritisch<br>einen Wert<br>unterhalb des<br>minimalen Fehler-<br>schwellenwerts ab    |                                | Das Gehäuse der<br>physikalischen<br>Festplatte ist zu<br>kühl                                                                                               | Einschränken<br>und Migrieren                                                   |
| 2112                 | Herunterfahren des Kritisch<br>Gehäuses                                                                  |                                | Das Gehäuse der<br>physikalischen<br>Festplatte ist<br>entweder wärmer<br>oder kühler als<br>der maximal oder<br>minimal zulässige<br>Temperatur-<br>bereich | Einschränken<br>und Migrieren                                                   |

Tabelle 2-1. Ursache des Warnhinweises und Wiederherstellungsmaßnahme

| Dell-<br>Ereignis-ID | <b>Beschreibung des</b><br><b>Warnhinweises in</b><br><b>SCOM/SCE und PRO</b><br><b>Tip in SCVMM</b> | <b>Schweregrad Ursache des</b> | <b>Warnhinweises</b>                                                                                                    | <b>Im Dell PRO</b><br><b>Tip empfohlene</b><br>Störungsbeseitig<br>ungsmaßnahme |
|----------------------|----------------------------------------------------------------------------------------------------|--------------------------------|----------------------------------------------------------------------------------------------------|---------------------------------------------------------------------------------|
| 2122                 | Redundanzherab-<br>setzung                                                                           | Warnung                        | Eine oder<br>mehrere der<br>Gehäuse-<br>komponenten<br>sind fehlerhaft.<br>Beispiel: Ein<br>Lüfter oder ein<br>Netzteil ist<br>fehlerhaft | Einschränken                                                                    |
| 2123                 | Redundanz<br>verloren                                                                                | Warnung                        | Bei einer<br>virtuellen<br>Festplatte oder<br>einem Gehäuse<br>ist die<br>Datenredun-danz<br>verloren gegangen                            | Einschränken<br>und Migrieren                                                   |
| 2125                 | Controller-Cache<br>festgesetzt für<br>fehlende oder<br>Offline-VD                                   | Warnung                        | Verbindung des<br>Controllers zu<br>seiner VD wird<br>getrennt, während<br>EA durchgeführt<br>wird                                        | Einschränken                                                                    |
| 2129                 | Fehler durch<br>Ausfall von BGI<br>(Hintergrund-<br>initialisierung)                                 | Kritisch                       | <b>BGI</b> einer<br>virtuellen<br>Festplatte ist<br>ausgefallen                                                                           | Einschränken                                                                    |
| 2137                 | Warnung zu<br>Kommunikations-<br>Zeitüberschreitung                                                  | Warnung                        | Der Controller ist<br>nicht in der Lage,<br>mit einem<br>Gehäuse zu<br>kommunizieren                                                      | Einschränken<br>und Migrieren                                                   |

Tabelle 2-1. Ursache des Warnhinweises und Wiederherstellungsmaßnahme

| Dell-<br>Ereignis-ID | <b>Beschreibung des</b><br><b>Warnhinweises in</b><br><b>SCOM/SCE und PRO</b><br><b>Tip in SCVMM</b> | <b>Schweregrad Ursache des</b> | <b>Warnhinweises</b>                                                                                                    | <b>Im Dell PRO</b><br><b>Tip empfohlene</b><br>Störungsbeseitig<br>ungsmaßnahme |
|----------------------|----------------------------------------------------------------------------------------------------|--------------------------------|----------------------------------------------------------------------------------------------------|---------------------------------------------------------------------------------|
| 2145                 | Batteriestand des<br>Controllers niedrig                                                             | Warnung                        | Die Batterie-<br>ladung des<br>Controllers hat<br>einen niedrigen<br>Stand erreicht                                                                                                    | Einschränken                                                                    |
| 2169                 | Die Batterie des<br>Controllers muss<br>ausgewechselt<br>werden                                      | Kritisch                       | Die Batterie des<br>Controllers kann<br>nicht wieder<br>aufgeladen<br>werden. Für die<br>Batterie wurde<br>eventuell die<br>maximale Anzahl<br>möglicher<br>Neuaufladungen<br>erreicht.<br>Außerdem<br>funktioniert das<br>Batterieladegerät<br>möglicherweise<br>nicht | Einschränken<br>und Migrieren                                                   |
| 2171                 | Die Temperatur der Warnung<br>Controller-Batterie<br>ist höher als normal                            |                                | Die Zimmer-<br>temperatur ist<br>eventuell zu<br>hoch. Der<br>Systemlüfter<br>kann außerdem<br>herabgesetzt oder<br>fehlerhaft sein                                                                                                    | Einschränken                                                                    |

Tabelle 2-1. Ursache des Warnhinweises und Wiederherstellungsmaßnahme

| Dell-<br>Ereignis-ID | <b>Beschreibung des</b><br><b>Warnhinweises in</b><br><b>SCOM/SCE und PRO</b><br>Tip in SCVMM           | <b>Schweregrad Ursache des</b> | <b>Warnhinweises</b>                                                                                                    | <b>Im Dell PRO</b><br>Tip empfohlene<br>Störungsbeseitig<br>ungsmaßnahme |
|----------------------|----------------------------------------------------------------------------------------------------|--------------------------------|----------------------------------------------------------------------------------------------------|--------------------------------------------------------------------------|
| 2174                 | Die Batterie des<br>Controllers wurde<br>entfernt                                                       | Warnung                        | Der Controller<br>kann nicht mit<br>der Batterie<br>kommu-nizieren.<br>Möglicherweise<br>wurde die<br>Batterie entfernt<br>oder der<br>Kontaktpunkt<br>herabgesetzt | Einschränken<br>und Migrieren                                            |
| 2178                 | Für den Lernzyklus Warnung<br>der Controller-<br>Batterie ist eine<br>Zeitüberschreitung<br>eingetreten |                                | Die Controller-<br>Batterie muss<br>vollständig<br>aufgeladen sein,<br>bevor der<br>Lernzyklus<br>beginnen kann                                                     | Einschränken                                                             |
| 2187                 | Fehlerlimit für<br>Single-Bit-ECC auf<br>Controller-DIMM<br>überschritten                               | Warnung                        | Der Controller-<br>Speicher funk-<br>tioniert nicht                                                                                                    | Einschränken<br>und Migrieren                                            |

Tabelle 2-1. Ursache des Warnhinweises und Wiederherstellungsmaßnahme

| Dell-<br>Ereignis-ID | <b>Beschreibung des</b><br><b>Warnhinweises in</b><br><b>SCOM/SCE und PRO</b><br><b>Tip in SCVMM</b>                                   | <b>Schweregrad Ursache des</b> | <b>Warnhinweises</b>                                                                                                    | <b>Im Dell PRO</b><br><b>Tip empfohlene</b><br>Störungsbeseitig<br>ungsmaßnahme |
|----------------------|----------------------------------------------------------------------------------------------------|--------------------------------|----------------------------------------------------------------------------------------------------|---------------------------------------------------------------------------------|
| 2201                 | Ein globaler<br>Hotspare ist<br>fehlerhaft                                                                                             | Warnung                        | Der Controller ist<br>nicht in der Lage,<br>mit einer<br>Festplatte zu<br>kommunizieren,<br>die als globaler<br>Hotspare<br>zugewiesen<br>wurde. Die<br>Festplatte ist<br>möglicherweise<br>ausgefallen oder<br>wurde entfernt | Einschränken                                                                    |
| 2203                 | Ein dedizierter<br>Hotspare ist<br>ausgefallen                                                                                         | Warnung                        | Der Controller ist<br>nicht in der Lage,<br>mit einer<br>Festplatte zu<br>kommunizieren,<br>die als dedizierter<br>Hotspare<br>zugewiesen wurde                                                                                | Einschränken                                                                    |
| 2206                 | Der einzige<br>verfügbare<br>Hotspare ist eine<br>SATA-Festplatte.<br>SATA-Festplatten<br>können SAS-<br>Festplatten nicht<br>ersetzen | Warnung                        | Die einzige<br>physikalische<br>Festplatte, die<br>verfügbar ist, um<br>als Hotspare<br>zugewiesen zu<br>werden, steht<br>unter<br>Verwendung von<br>SATA-<br>Technologie zur<br>Verfügung                                     | Einschränken                                                                    |

Tabelle 2-1. Ursache des Warnhinweises und Wiederherstellungsmaßnahme

| Dell-<br>Ereignis-ID | <b>Beschreibung des</b><br><b>Warnhinweises in</b><br><b>SCOM/SCE und PRO</b><br>Tip in SCVMM                                         | <b>Schweregrad Ursache des</b> | Warnhinweises                                                                                                    | <b>Im Dell PRO</b><br><b>Tip empfohlene</b><br>Störungsbeseitig<br>ungsmaßnahme |
|----------------------|----------------------------------------------------------------------------------------------------|--------------------------------|----------------------------------------------------------------------------------------------------|---------------------------------------------------------------------------------|
| 2207                 | Der einzige<br>verfügbare<br>Hotspare ist eine<br>SAS-Festplatte.<br>SAS-Festplatten<br>können SATA-<br>Festplatten nicht<br>ersetzen | Warnung                        | Die einzige<br>physikalische<br>Festplatte, die<br>verfügbar ist, um<br>als Hotspare<br>zugewiesen zu<br>werden, steht<br>unter<br>Verwendung von<br>SAS-Technologie<br>zur Verfügung                                                                                                    | Einschränken                                                                    |
| 2213                 | Maximale Anzahl<br>der möglichen<br>Neuaufladungen<br>wurde<br>überschritten                                                          | Warnung                        | Bei einer<br>virtuellen<br>Festplatte oder<br>einem Gehäuse<br>ist die Daten-<br>redundanz<br>verloren<br>gegangen. Im<br>Falle einer<br>virtuellen<br>Festplatte sind<br>eine oder mehrere<br>physikalische<br>Festplatten, die<br>sich auf der<br>virtuellen<br>Festplatte<br>befinden,<br>fehlerhaft | Einschränken                                                                    |

Tabelle 2-1. Ursache des Warnhinweises und Wiederherstellungsmaßnahme

| Dell-<br>Ereignis-ID | <b>Beschreibung des</b><br><b>Warnhinweises in</b><br><b>SCOM/SCE und PRO</b><br><b>Tip in SCVMM</b> | <b>Schweregrad Ursache des</b> | <b>Warnhinweises</b>                                                                                                    | Im Dell PRO<br><b>Tip empfohlene</b><br>Störungsbeseitig<br>ungsmaßnahme |
|----------------------|----------------------------------------------------------------------------------------------------|--------------------------------|----------------------------------------------------------------------------------------------------|--------------------------------------------------------------------------|
| 2246                 | Die Controller-<br>Batterie ist<br>herabgesetzt.                                                     | Warnung                        | Die Temperatur<br>der Batterie ist<br>hoch. Dies kann<br>daran liegen, dass<br>die Batterie<br>aufgeladen wird                                                                                          | Einschränken                                                             |
| 2264                 | Ein Gerät fehlt                                                                                      | Warnung                        | Der Controller<br>kann nicht mit<br>einem Gerät<br>kommunizieren.<br>Das Gerät wurde<br>möglicherweise<br>entfernt                                                                                      | Einschränken                                                             |
| 2265                 | Ein Gerät befindet<br>sich in einem<br>unbekannten<br>Zustand                                        | Warnung                        | Der Controller<br>kann nicht mit<br>einem Gerät<br>kommunizieren.<br>Der Zustand des<br>Geräts kann nicht<br>bestimmt werden                                                                            | Einschränken<br>und Migrieren                                            |
| 2268                 | Kommunikationsfe Kritisch<br>hler bei der<br>Speicherverwaltung                                      |                                | Storage<br>Management hat<br>die Kommuni-<br>kation mit einem<br>Controller<br>verloren. Dies<br>kann vorkommen,<br>wenn beim<br>Controller-Treiber<br>oder bei der<br>Firmware ein<br>Problem auftritt | Einschränken<br>und Migrieren                                            |

Tabelle 2-1. Ursache des Warnhinweises und Wiederherstellungsmaßnahme

| Dell-<br>Ereignis-ID | <b>Beschreibung des</b><br><b>Warnhinweises in</b><br><b>SCOM/SCE und PRO</b><br><b>Tip in SCVMM</b> | <b>Schweregrad Ursache des</b> | <b>Warnhinweises</b>                                                                                                    | Im Dell PRO<br><b>Tip empfohlene</b><br>Störungsbeseitig<br>ungsmaßnahme |
|----------------------|----------------------------------------------------------------------------------------------------|--------------------------------|----------------------------------------------------------------------------------------------------|--------------------------------------------------------------------------|
| 2272                 | Patrol Read hat<br>einen nicht<br>korrigierbaren<br>Datenträgerfehler<br>ermittelt                   | Kritisch                       | Der Patrol Read-<br>Task hat einen<br>Fehler ermittelt,<br>der nicht<br>behoben werden<br>kann.<br>Möglicherweise<br>liegt ein<br>beschädigter<br>Festplattenblock<br>vor, der nicht neu<br>zugeordnet<br>werden kann | Einschränken<br>und Migrieren                                            |
| 2273                 | Ein Block auf der<br>physikalischen<br>Festplatte wurde<br>vom Controller<br>durchstochen            | Kritisch                       | Beim Versuch,<br>einen Block auf<br>der<br>physikalischen<br>Festplatte zu<br>lesen, begegnete<br>der Controller<br>einem nicht<br>behebbaren<br>Datenträgerfehler<br>und markierte<br>den Block als<br>ungültig      | Einschränken<br>und Migrieren                                            |

Tabelle 2-1. Ursache des Warnhinweises und Wiederherstellungsmaßnahme

| Dell-<br>Ereignis-ID | <b>Beschreibung des</b><br><b>Warnhinweises in</b><br><b>SCOM/SCE und PRO</b><br><b>Tip in SCVMM</b> | <b>Schweregrad Ursache des</b> | <b>Warnhinweises</b>                                                                                                    | <b>Im Dell PRO</b><br>Tip empfohlene<br>Störungsbeseitig<br>ungsmaßnahme |
|----------------------|----------------------------------------------------------------------------------------------------|--------------------------------|----------------------------------------------------------------------------------------------------|--------------------------------------------------------------------------|
| 2282                 | Die Hotspare-<br>SMART-Abfrage<br>schlug fehl                                                        | Kritisch                       | Die Controller-<br>Firmware<br>versuchte, eine<br>SMART-Abfrage<br>auf dem Hotspare<br>durchzuführen,<br>war jedoch nicht<br>in der Lage, die<br>SMART-Abfrage<br>vollständig<br>durchzuführen | Einschränken<br>und Migrieren                                            |
| 2283                 | Ein redundanter<br>Pfad ist<br>abgebrochen                                                           | Warnung                        | Der Controller<br>verfügt über zwei<br>Anschlüsse, die<br>mit demselben<br>Gehäuse ver-<br>bunden sind                                                                                         | Einschränken<br>und Migrieren                                            |
| 2289                 | Multi-Bit-ECC-<br>Fehler auf<br>Controller-DIMM                                                      | Kritisch                       | Ein Fehler, der<br>sich auf mehrere<br>Bits bezieht, trat<br>während eines<br>Lese- oder<br>Schreibvorgangs<br>auf                                                                             | Einschränken<br>und Migrieren                                            |
| 2290                 | Single-Bit-ECC-<br>Fehler auf<br>Controller-DIMM                                                     | Warnung                        | Ein Fehler, der<br>sich auf ein<br>einzelnes Bit<br>bezieht, trat<br>während eines<br>Lese- oder<br>Schreibvorgangs<br>auf                                                                     | Einschränken                                                             |

Tabelle 2-1. Ursache des Warnhinweises und Wiederherstellungsmaßnahme

| Dell-<br>Ereignis-ID | <b>Beschreibung des</b><br><b>Warnhinweises in</b><br><b>SCOM/SCE und PRO</b><br><b>Tip in SCVMM</b> | <b>Schweregrad Ursache des</b> | <b>Warnhinweises</b>                                                                                                    | <b>Im Dell PRO</b><br><b>Tip empfohlene</b><br>Störungsbeseitig<br>ungsmaßnahme |
|----------------------|----------------------------------------------------------------------------------------------------|--------------------------------|----------------------------------------------------------------------------------------------------|---------------------------------------------------------------------------------|
| 2292                 | Die<br>Kommunikation<br>mit dem Gehäuse<br>ist verloren<br>gegangen                                  | Kritisch                       | Die<br>Kommunikation<br>zwischen dem<br>Controller und<br>einem<br>Gehäusemanage<br>mentmodul<br>(EMM) ist<br>verloren<br>gegangen. Die<br>Kabel sind<br>möglicherweise<br>lose oder defekt | Einschränken<br>und Migrieren                                                   |
| 2293                 | <b>EMM</b> (Enclosure<br>Management<br>Module,<br>Gehäuseverwaltung<br>smodul)-Fehler                | Fehler                         | Der Fehler kann<br>durch einen<br>Verlust des zum<br>EMM gelieferten<br>Stroms verursacht<br>worden sein                                                                                    | Einschränken<br>und Migrieren                                                   |
| 2298                 | Das Gehäuse<br>enthält einen<br>beschädigten<br>Sensor                                               | Warnung                        | Das Gehäuse<br>enthält einen<br>beschädigten<br>Sensor. Die<br>Gehäusesensoren<br>überwachen die<br>Lüftergeschwin-<br>digkeiten, Tempe-<br>ratursonden usw                                 | Einschränken                                                                    |
| 2299                 | Schlechte PHY                                                                                        | Kritisch                       | Bei einer<br>physikalischen<br>Verbindung oder<br>PHY liegt ein<br>Problem vor                                                                                                    | Einschränken                                                                    |

Tabelle 2-1. Ursache des Warnhinweises und Wiederherstellungsmaßnahme

| Dell-<br>Ereignis-ID | <b>Beschreibung des</b><br><b>Warnhinweises in</b><br><b>SCOM/SCE und PRO</b><br><b>Tip in SCVMM</b> | <b>Schweregrad Ursache des</b> | <b>Warnhinweises</b>                                                                                                    | Im Dell PRO<br><b>Tip empfohlene</b><br>Störungsbeseitig<br>ungsmaßnahme |
|----------------------|----------------------------------------------------------------------------------------------------|--------------------------------|----------------------------------------------------------------------------------------------------|--------------------------------------------------------------------------|
| 2300                 | Fehler aufgrund<br>eines unstabilen<br>Gehäuses                                                      | Kritisch                       | Der Controller<br>erhält vom<br>Gehäuse keine<br>konsistente<br>Antwort                                                         | Einschränken<br>und Migrieren                                            |
| 2301                 | Fehler der<br>Gehäusehardware                                                                        | Kritisch                       | Das Gehäuse oder<br>eine Gehäuse-<br>komponente<br>befindet sich in<br>einem<br>fehlerhaften oder<br>herabge-setzten<br>Zustand | Einschränken<br>und Migrieren                                            |
| 2302                 | Das Gehäuse<br>reagiert nicht                                                                        | Kritisch                       | Das Gehäuse oder<br>eine Gehäuse-<br>komponente<br>befindet sich in<br>einem<br>fehlerhaften oder<br>herabge-setzten<br>Zustand | Einschränken<br>und Migrieren                                            |

Tabelle 2-1. Ursache des Warnhinweises und Wiederherstellungsmaßnahme

| Dell-<br>Ereignis-ID | <b>Beschreibung des</b><br><b>Warnhinweises in</b><br><b>SCOM/SCE und PRO</b><br><b>Tip in SCVMM</b> | <b>Schweregrad Ursache des</b> | <b>Warnhinweises</b>                                                                                                    | <b>Im Dell PRO</b><br><b>Tip empfohlene</b><br>Störungsbeseitig<br>ungsmaßnahme |
|----------------------|----------------------------------------------------------------------------------------------------|--------------------------------|----------------------------------------------------------------------------------------------------|---------------------------------------------------------------------------------|
| 2306                 | Tabelle<br>beschädigter Blöcke<br>ist voll                                                           | Warnung                        | Die ungültige<br>Blocktabelle ist<br>die Tabelle, die<br>zur<br>Neuzuordnung<br>beschädigter<br>Festplattenblöcke<br>verwendet wird.<br>Diese Tabelle<br>wird ausgefüllt,<br>während<br>beschädigte<br>Festplattenblöcke<br>neu zugeordnet<br>werden | Einschränken                                                                    |
| 2307                 | Tabelle<br>beschädigter Blöcke<br>ist voll.                                                          | Kritisch                       | Die ungültige<br>Blocktabelle ist<br>die Tabelle, die<br><b>Z11F</b><br>Neuzuordnung<br>beschädigter<br>Festplattenblöcke<br>verwendet wird                                                                                                    | Einschränken                                                                    |

Tabelle 2-1. Ursache des Warnhinweises und Wiederherstellungsmaßnahme

| Dell-<br>Ereignis-ID | <b>Beschreibung des</b><br><b>Warnhinweises in</b><br><b>SCOM/SCE und PRO</b><br><b>Tip in SCVMM</b>                                                                                   | <b>Schweregrad Ursache des</b> | <b>Warnhinweises</b>                                                                                                    | <b>Im Dell PRO</b><br><b>Tip empfohlene</b><br>Störungsbeseitig<br>ungsmaßnahme |
|----------------------|----------------------------------------------------------------------------------------------------|--------------------------------|----------------------------------------------------------------------------------------------------|---------------------------------------------------------------------------------|
| 2310                 | Eine virtuelle<br>Festplatte ist<br>dauerhaft<br>herabgesetzt                                                                                                    | Kritisch                       | Bei einer<br>redundanten<br>virtuellen<br>Festplatte ist die<br>Redundanz<br>verloren<br>gegangen. Dies<br>kann vorkommen,<br>wenn bei der<br>virtuellen<br>Festplatte<br>mehrere<br>physikalische<br>Festplatten<br>ausfallen | Einschränken<br>und Migrieren                                                   |
| 2312                 | Bei einem Netzteil<br>im Gehäuse ist ein<br>Wechselstromfehle<br>r aufgetreten                                                                                                    | Warnung                        | Beim Netzteil ist<br>ein Wechsels-<br>tromfehler<br>aufgetreten                                                                                                    | Einschränken                                                                    |
| 2313                 | Bei einem Netzteil<br>im Gehäuse ist ein<br>Gleichstromfehler<br>aufgetreten                                                                                                    | Warnung                        | Beim Netzteil ist<br>ein Gleichstrom-<br>fehler aufgetreten                                                                                                    | Einschränken                                                                    |
| 2314                 | Die Initialisierungs- Kritisch<br>sequenz von SAS-<br>Komponenten<br>während des<br>Systemstarts war<br>fehlerhaft. Die<br>SAS-Verwaltung<br>und<br>-Überwachung ist<br>nicht möglich. |                                | Storage<br>Management ist<br>nicht in der Lage,<br>SAS-Geräte zu<br>überwachen oder<br>zu verwalten                                                                                                    | Einschränken<br>und Migrieren                                                   |

Tabelle 2-1. Ursache des Warnhinweises und Wiederherstellungsmaßnahme

| Dell-<br>Ereignis-ID | <b>Beschreibung des</b><br><b>Warnhinweises in</b><br><b>SCOM/SCE und PRO</b><br><b>Tip in SCVMM</b>                                                      | <b>Schweregrad Ursache des</b> | <b>Warnhinweises</b>                                                                                                    | <b>Im Dell PRO</b><br><b>Tip empfohlene</b><br>Störungsbeseitig<br>ungsmaßnahme |
|----------------------|----------------------------------------------------------------------------------------------------|--------------------------------|----------------------------------------------------------------------------------------------------|---------------------------------------------------------------------------------|
| 2318                 | Es wurden<br>Probleme mit der<br>Batterie oder mit<br>dem Batterie-<br>ladegerät ermittelt.<br>Der Funktions-<br>zustand der<br>Batterie ist<br>schlecht. | Warnung                        | Die Batterie oder<br>das Batterie-<br>ladegerät<br>funktionieren<br>nicht richtig                                                                                                   | Einschränken                                                                    |
| 2319                 | Single-Bit-ECC-<br>Fehler auf<br>Controller-DIMM.                                                                                                    | Warnung                        | Das Speicher-<br>modul mit zwei<br>Kontaktanschluss-<br>r-eihen (DIMM)<br>beginnt, nicht<br>mehr richtig zu<br>funktionieren                                                        | Einschränken<br>und Migrieren                                                   |
| 2320                 | Single-Bit-ECC-<br>Fehler                                                                                                    | Kritisch                       | Das Speicher-<br>modul mit zwei<br>Kontaktanschluss-<br>reihen (DIMM)<br>funktioniert nicht<br>richtig                                                                              | Einschränken<br>und Migrieren                                                   |
| 2321                 | Single-Bit-ECC-<br>Fehler. Das<br>Controller-DIMM<br>funktioniert nicht.<br>Es erfolgt keine<br>weitere<br>Berichterstattung                              | Kritisch                       | Das Speicher-<br>modul mit zwei<br>Kontaktanschluss-<br>reihen (DIMM)<br>funktioniert nicht<br>richtig. Daten-<br>verlust oder<br>Datenbeschä-<br>digung steht<br>unmittelbar bevor | Einschränken<br>und Migrieren                                                   |

Tabelle 2-1. Ursache des Warnhinweises und Wiederherstellungsmaßnahme

| Dell-<br>Ereignis-ID | <b>Beschreibung des</b><br><b>Warnhinweises in</b><br><b>SCOM/SCE und PRO</b><br><b>Tip in SCVMM</b> | <b>Schweregrad Ursache des</b> | <b>Warnhinweises</b>                                                                                                    | <b>Im Dell PRO</b><br><b>Tip empfohlene</b><br>Störungsbeseitig<br>ungsmaßnahme |
|----------------------|----------------------------------------------------------------------------------------------------|--------------------------------|----------------------------------------------------------------------------------------------------|---------------------------------------------------------------------------------|
| 2322                 | Das<br>Gleichstromnetztei<br>l ist ausgeschaltet                                                     | Kritisch                       | Die Netzteil-<br>einheit ist<br>ausgeschaltet.<br>Entweder hat ein<br>Benutzer die<br>Netzteileinheit<br>ausgeschaltet<br>oder sie ist<br>fehlerhaft                                         | Einschränken<br>und Migrieren                                                   |
| 2324                 | Das Wechselstrom-Kritisch<br>netzkabel wurde<br>entfernt                                             |                                | Das Stromkabel<br>wurde abgezogen<br>oder entfernt. Es<br>ist auch möglich,<br>dass das<br>Stromkabel zu<br>warm geworden<br>ist und verbogen<br>und funktionsun-<br>tüchtig<br>geworden ist | Einschränken<br>und Migrieren                                                   |

Tabelle 2-1. Ursache des Warnhinweises und Wiederherstellungsmaßnahme

| Dell-<br>Ereignis-ID | <b>Beschreibung des</b><br><b>Warnhinweises in</b><br><b>SCOM/SCE und PRO</b><br><b>Tip in SCVMM</b>                   | <b>Schweregrad Ursache des</b> | <b>Warnhinweises</b>                                                                                                    | <b>Im Dell PRO</b><br><b>Tip empfohlene</b><br>Störungsbeseitig<br>ungsmaßnahme |
|----------------------|----------------------------------------------------------------------------------------------------|--------------------------------|----------------------------------------------------------------------------------------------------|---------------------------------------------------------------------------------|
| 2327                 | <b>NVRAM</b> weist<br>beschädigte Daten<br>auf. Der Controller<br>führt eine<br>Neuinitia-lisierung<br>des NVRAM durch | Warnung                        | <b>NVRAM</b> weist<br>beschädigte<br>Daten auf. Dies<br>kann nach einem<br>Stromstoß<br>auftreten, nach<br>einem Batterie-<br>versagen oder aus<br>beliebigen<br>anderen<br>Gründen. Der<br>Controller führt<br>eine<br>Neuinitialisierung<br>des NVRAM<br>durch | Einschränken<br>und Migrieren                                                   |
| 2328                 | NVRAM weist<br>beschädigte Daten<br>auf                                                                                | Warnung                        | NVRAM weist<br>beschädigte<br>Daten auf. Der<br>Controller ist<br>nicht in der Lage,<br>die Situation zu<br>korrigieren                                                                                                    | Einschränken<br>und Migrieren                                                   |
| 2329                 | SAS-Schnittstellen-<br>report                                                                                          | Warnung                        | Der Text für<br>diesen Warn-<br>hinweis wird vom<br>Controller<br>erzeugt und kann<br>je nach Situation<br>unterschiedlich<br>sein                                                                                                    | Einschränken<br>und Migrieren                                                   |

Tabelle 2-1. Ursache des Warnhinweises und Wiederherstellungsmaßnahme

| Dell-<br>Ereignis-ID | <b>Beschreibung des</b><br><b>Warnhinweises in</b><br><b>SCOM/SCE und PRO</b><br><b>Tip in SCVMM</b>                                                                      | <b>Schweregrad Ursache des</b> | <b>Warnhinweises</b>                                                                                                    | <b>Im Dell PRO</b><br><b>Tip empfohlene</b><br>Störungsbeseitig<br>ungsmaßnahme |
|----------------------|----------------------------------------------------------------------------------------------------|--------------------------------|----------------------------------------------------------------------------------------------------|---------------------------------------------------------------------------------|
| 2337                 | Der Controller ist<br>nicht in der Lage,<br>zwischenges-<br>peicherte Daten<br>von dem Batterie-<br>sicherungsmodul<br>(BBU) wiederher-<br>zustellen                      | Kritisch                       | Der Controller<br>war nicht in der<br>Lage, Daten aus<br>dem Cache<br>wiederherzustellen                                                           | Einschränken                                                                    |
| 2340                 | Die Hintergrun-<br>dinitialisierung<br>(BGI) wurde mit<br>nicht behebbaren<br>Fehlern abge-<br>sclossen                                                                   | Kritisch                       | Die Task der<br>Hintergrun-<br>dinitialisierung<br>ermittelte<br>unbehebbare<br>Fehler                                                             | Einschränken<br>und Migrieren                                                   |
| 2342                 | Während der<br>Übereinstimmungs-<br>überprüfung<br>wurden<br>inkonsistente<br>Paritätsdaten<br>gefunden. Die<br>Datenredundanz ist<br>möglicherweise<br>verloren gegangen | Warnung                        | Die Daten auf<br>einer Quell-<br>festplatte und die<br>redundanten<br>Daten auf einer<br>Zielfestplatte<br>stimmen nicht<br>miteinander<br>überein | Einschränken<br>und Migrieren                                                   |

Tabelle 2-1. Ursache des Warnhinweises und Wiederherstellungsmaßnahme

| Dell-<br>Ereignis-ID | <b>Beschreibung des</b><br><b>Warnhinweises in</b><br><b>SCOM/SCE und PRO</b><br><b>Tip in SCVMM</b>                                                            | <b>Schweregrad Ursache des</b> | <b>Warnhinweises</b>                                                                                                    | <b>Im Dell PRO</b><br><b>Tip empfohlene</b><br>Störungsbeseitig<br>ungsmaßnahme |
|----------------------|----------------------------------------------------------------------------------------------------|--------------------------------|----------------------------------------------------------------------------------------------------|---------------------------------------------------------------------------------|
| 2349                 | Ein beschädigter<br>Festplattenblock<br>konnte während<br>eines Schreib-<br>vorgangs nicht neu<br>zugewiesen werden                                             | Kritisch                       | Ein Schreib-<br>vorgang konnte<br>nicht abge-<br>schlossen werden,<br>da die Festplatte<br>beschädigte<br>Festplattenblöcke<br>enthält, die nicht<br>neu zugewiesen<br>werden konnten.<br>Es können bereits<br>Datenverluste<br>eingetreten sein | Einschränken                                                                    |
| 2350                 | Während des<br>Neuerstellungs-<br>oder Wiederher-<br>stellungsvorgangs<br>ist ein nicht<br>behebbarer Fehler<br>des Festplatten-<br>datenträgers<br>aufgetreten | Kritisch                       | Während des<br>Neuerstellungs-<br>oder Wiederher-<br>stellungsvorgangs<br>ist ein nicht<br>behebbarer Fehler<br>des Festplatten-<br>datenträgers<br>aufgetreten                                                                                  | Einschränken                                                                    |

Tabelle 2-1. Ursache des Warnhinweises und Wiederherstellungsmaßnahme

| Dell-<br>Ereignis-ID | <b>Beschreibung des</b><br><b>Warnhinweises in</b><br><b>SCOM/SCE und PRO</b><br><b>Tip in SCVMM</b> | <b>Schweregrad Ursache des</b> | <b>Warnhinweises</b>                                                                                                    | <b>Im Dell PRO</b><br><b>Tip empfohlene</b><br>Störungsbeseitig<br>ungsmaßnahme |
|----------------------|----------------------------------------------------------------------------------------------------|--------------------------------|----------------------------------------------------------------------------------------------------|---------------------------------------------------------------------------------|
| 2356                 | SAS-SMP-<br>Kommunikationsfe<br>hler                                                                 | Kritisch                       | Der Text für<br>diesen Warn-<br>hinweis wird von<br>der Firmware<br>erzeugt und kann<br>je nach Situation<br>unterschiedlich<br>sein. Die<br>Referenz zu SMP<br>in diesem Text<br>bezieht sich auf<br>das SAS-<br>Verwaltungs-<br>protokoll | Einschränken                                                                    |
| 2357                 | SAS-Expander-<br>Fehler                                                                              | Kritisch                       | Es könnte ein<br>Problem mit dem<br>Gehäuse vorlie-<br>gen. Überprüfen<br>Sie den<br>Funktions-<br>zustand des<br>Gehäuses und<br>seiner Kompo-<br>nenten                                                                                   | Einschränken                                                                    |
| 2387                 | Es wurde ein Fehler Kritisch<br>beschädigter<br>virtueller<br>Festplattenblöcke<br>festgestellt      |                                | Der Grund für die<br>beschädigten<br>virtuellen<br>Festplattenblöcke<br>sind nicht<br>wiederherstellbare<br>beschädigte<br>Blöcke auf<br>mindestens einer<br>physikalikalischen<br>Mitgliedsfestplatte                                      | Einschränken<br>und Migrieren                                                   |

Tabelle 2-1. Ursache des Warnhinweises und Wiederherstellungsmaßnahme

| Dell-<br>Ereignis-ID                      | <b>Beschreibung des</b><br><b>Warnhinweises in</b><br><b>SCOM/SCE und PRO</b><br><b>Tip in SCVMM</b>                    | <b>Schweregrad Ursache des</b> | Warnhinweises                                                                                    | <b>Im Dell PRO</b><br><b>Tip empfohlene</b><br>Störungsbeseitig<br>ungsmaßnahme |
|-------------------------------------------|----------------------------------------------------------------------------------------------------|--------------------------------|--------------------------------------------------------------------------------------------------|---------------------------------------------------------------------------------|
| 2396                                      | Bei der Überein-<br>stimmungsprüfung<br>wurden nicht<br>korrigierbare<br>Mehrfachdaten-<br>trägerfehler<br>festgestellt | Kritisch                       | Datenträgerfehler Einschränken<br>in den physika-<br>likalischen Fest-<br>platten                | und Migrieren                                                                   |
| 2397                                      | Die Übereinstim-<br>mungsprüfung<br>wurde mit nicht<br>korrigierbaren<br>Fehlern abge-<br>schlossen                     | Kritisch                       | Datenträgerfehler Einschränken<br>in den physikali-<br>kalischen Fest-<br>platten                | und Migrieren                                                                   |
| 2416                                      | Festplattenfehler<br>festgestellt                                                                                       | Warnung                        | Festplattenfehler<br>festgestellt                                                                | Einschränken                                                                    |
| 2417                                      | Auf der virtuellen<br>Festplatte wurde<br>ein nicht<br>behebbarer<br>Datenträgerfehler<br>festgestellt                  | Kritisch                       | Nicht behebbarer Einschränken<br>Datenträgerfehler und Migrieren<br>auf virtueller<br>Festplatte |                                                                                 |
| 2, 4                                      | Dell OMNIC<br><b>Broadcom Network</b><br>Interface Link<br>Down                                                         | Kritisch                       | Es besteht keine<br>Verbindung                                                                   | Einschränken                                                                    |
| Treibername:                              |                                                                                                    |                                |                                                                                                  |                                                                                 |
| b06bdrv,eb<br>drv                         |                                                                                                    |                                |                                                                                                  |                                                                                 |
| b57w2k,b5<br>7nd60x,<br>b57nd60a,l<br>2nd |                                                                                                    |                                |                                                                                                  |                                                                                 |

Tabelle 2-1. Ursache des Warnhinweises und Wiederherstellungsmaßnahme

| Dell-<br>Ereignis-ID                                          | <b>Beschreibung des</b><br><b>Warnhinweises in</b><br><b>SCOM/SCE und PRO</b><br><b>Tip in SCVMM</b> | <b>Schweregrad Ursache des</b> | Warnhinweises                 | <b>Im Dell PRO</b><br><b>Tip empfohlene</b><br><b>Störungsbeseitig</b><br>ungsmaßnahme |
|---------------------------------------------------------------|----------------------------------------------------------------------------------------------------|--------------------------------|-------------------------------|----------------------------------------------------------------------------------------|
| Treibername:<br>elexpress,<br>el qexpress,<br>ixgbe,<br>e1000 | 13,27,29,70 Dell OMNIC Intel Kritisch<br>Network Interface<br>Link Down                              |                                | Verbindung<br>wurde getrennt. | Einschränken                                                                           |

Tabelle 2-1. Ursache des Warnhinweises und Wiederherstellungsmaßnahme

# <span id="page-48-0"></span>Relevante Dokumentation und Ressourcen

Dieses Kapitel stellt Ihnen Einzelheiten zu weiteren Dokumenten und Ressourcen zur Verfügung, die Sie bei der Arbeit mit dem Pro Pack 2.1 unterstützen.

# <span id="page-48-1"></span>Sicherheitsüberlegungen

Die Berechtigungen zum Zugriff auf die Betriebskonsole werden bei SCOM/SC intern gehandhabt. Dies kann eingerichtet werden, indem Sie auf der SCOM/SCE-Konsole unter der Funktion Administration→ Security (Sicherheit) die Option User Roles (Benutzerrollen) verwenden. Das Profil der Ihnen zugewiesenen Rolle bestimmt, welche Maßnahmen Sie ausführen und welche Objekte Sie verwalten können. Weitere Informationen zu Sicherheits-überlegungen finden Sie in der Onlinehilfe zu Microsoft System Center Operations Manager SP1/R2 and Microsoft Systems Centre Essentials 2007/2010.

# <span id="page-48-2"></span>Weitere nützliche Dokumente

Zusätzlich zu dieser Anleitung, können Sie auf die folgenden Anleitungen zugreifen, die unter support.dell.com/manuals zur Verfügung stehen. Klicken Sie auf der Seite Manuals (Handbücher) auf Software→ Systems Management (Systemverwaltung). Klicken Sie auf den entsprechenden Produktlink auf der rechten Seite, um auf die Dokumente zuzugreifen.

• Das Dell OpenManage Server Administrator-CIM-Referenz-Handbuch dokumentiert den Anbieter des Allgemeinen Informationsmodells (CIM), eine Erweiterung der standardmäßigen MOF-Datei (Management Object Format). In der MOF-Datei des CIM-Anbieters sind unterstützte Klassen von Verwaltungsobjekten dokumentiert.

- Im Dell OpenManage Server Administrator-Meldungs-Referenzhandbuch sind die Meldungen aufgeführt, die im Warnungsprotokoll auf der Startseite des Server Administrators oder auf der Ereignisanzeige des Betriebssystems angezeigt werden. Das Handbuch erklärt Text, Schweregrad und Ursache der einzelnen Service-Warnmeldungen, die Server Administrator ausgibt.
- Im Benutzerhandbuch zur Dell OpenManage Server Administrator-Befehlszeilenschnittstelle ist die gesamte Befehlszeilenschnittstelle von Server Administrator einschließlich einer Erklärung der CLI-Befehle (Command Line Interface, Befehlszeilenschnittstelle) dokumentiert, um den Systemstatus anzuzeigen, auf Protokolle zuzugreifen, Berichte zu erstellen, verschiedene Komponentenparameter zu konfigurieren und kritische Schwellenwerte festzulegen.

Informationen zu den in diesem Dokument verwendeten Begriffen finden Sie im Glossar auf der Dell Support-Website unter support.dell.com/manuals.

## <span id="page-49-0"></span>Technische Unterstützung

Kunden in den USA können die Nummer 800-WWW-DELL (800-999-3355) anrufen.

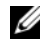

**ZANMERKUNG:** Wenn Sie nicht mit dem Internet verbunden sind, finden Sie die Kontaktinformationen auf der Rechnung, dem Lieferschein oder im Produktkatalog von Dell.

Informationen zum technischen Support finden Sie unter dell.com/contactus. Darüber hinaus bietet Dell Trainings- und Zertifizierungskurse an; weitere Informationen finden Sie unter www.dell.com/training. Dieser Service wird eventuell nicht überall angeboten.